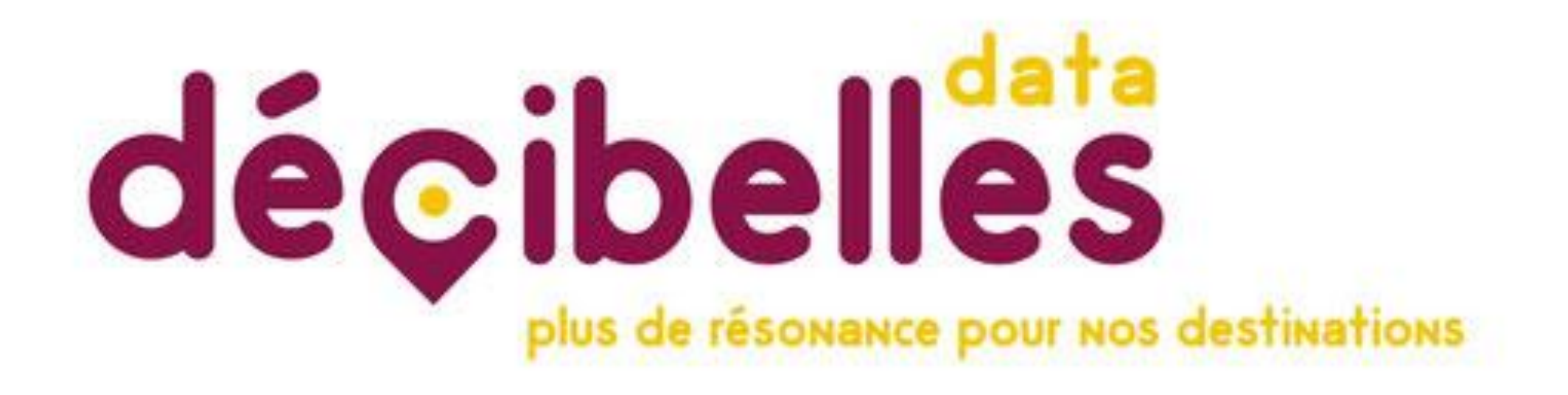

Mises à jour de vos informations sur la base de données régionales

## **LE TOP 5 DES INFOS POUR UNE VISIBILITÉ AU TOP !**

### Pour commencer, je me rends sur

### pros-decibelles-data.tourinsoft.com

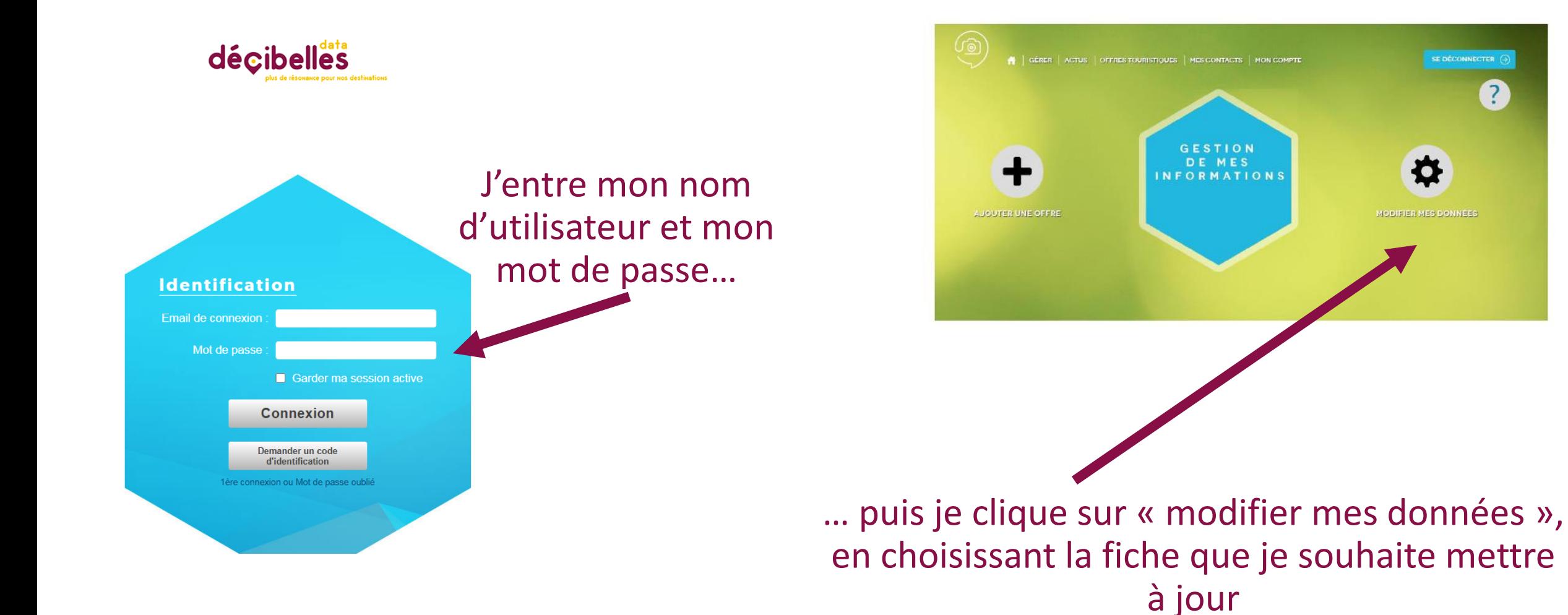

### J'accepte les Conditions générales d'utilisation (CGU) et je peux commencer ma mise à jour !

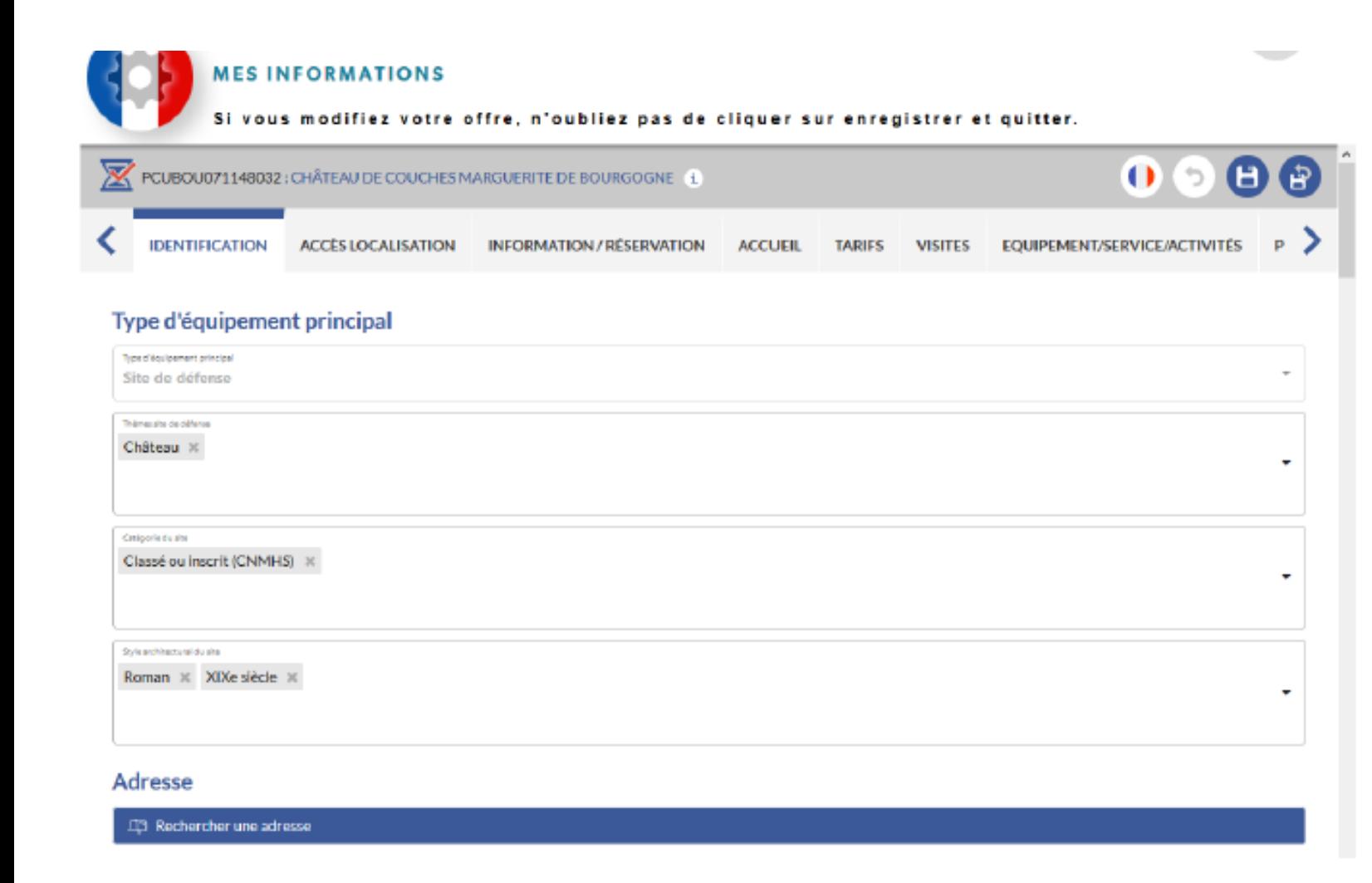

**Je parcours TOUS les onglets de ma fiche** pour vérifier mes données et le cas échéant, les compléter.

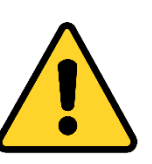

**Avant d'enregistrer et de quitter**, je m'assure que le **TOP 5 de informations importantes** sont bien complétées >> Détail pages suivantes !

## TOP 1/5 : ALLÔ, IL Y A QUELQU'UN ? Vos coordonnées sont indispensables !

⊗

 $\bullet$ 

 $\otimes$   $\Box$ 

#### **Adresse**

#### **CD** Rechercher une adresse

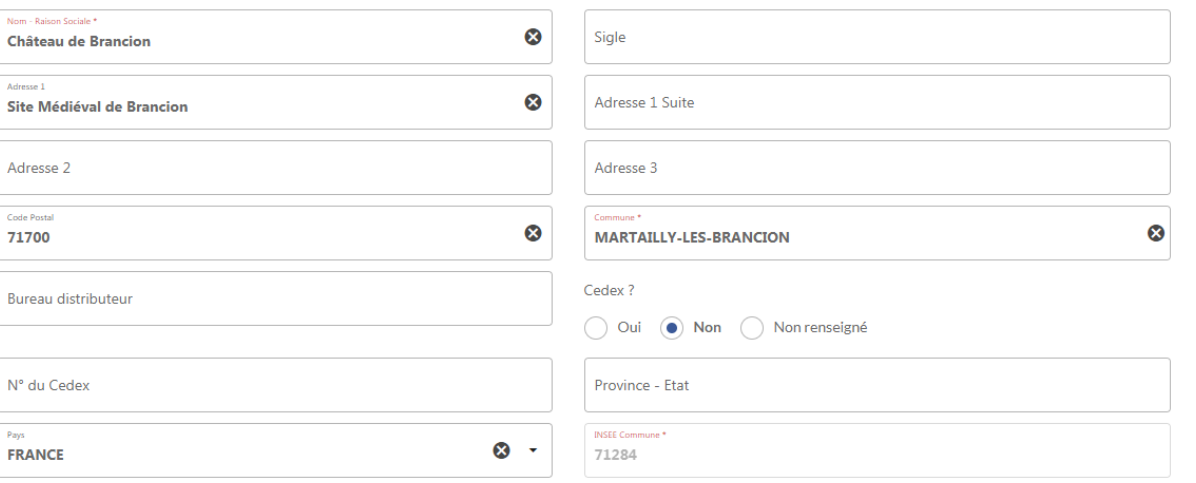

### **Je vérifie mon adresse dans l'onglet « IDENTIFICATION »**

#### GoogleMap

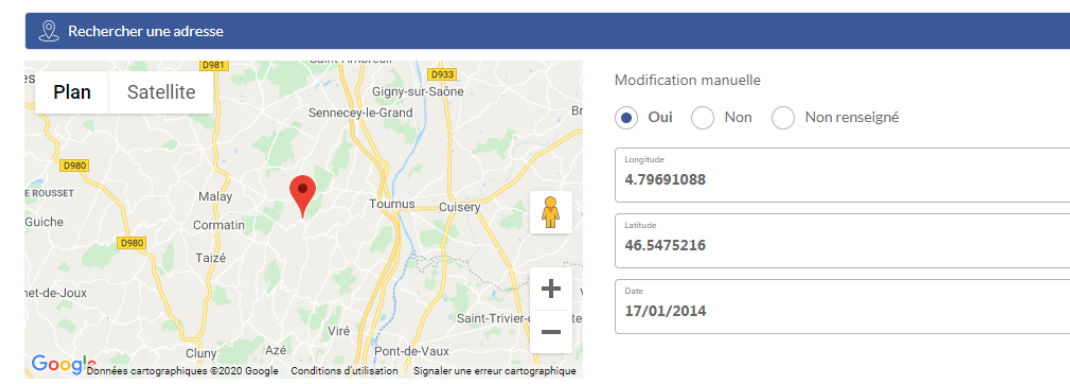

### **Je vérifie ma géolocalisation dans l'onglet « ACCES LOCALISATION »**

### TOP 1/5 : ALLÔ, IL Y A QUELQU'UN ? Vos coordonnées sont indispensables !

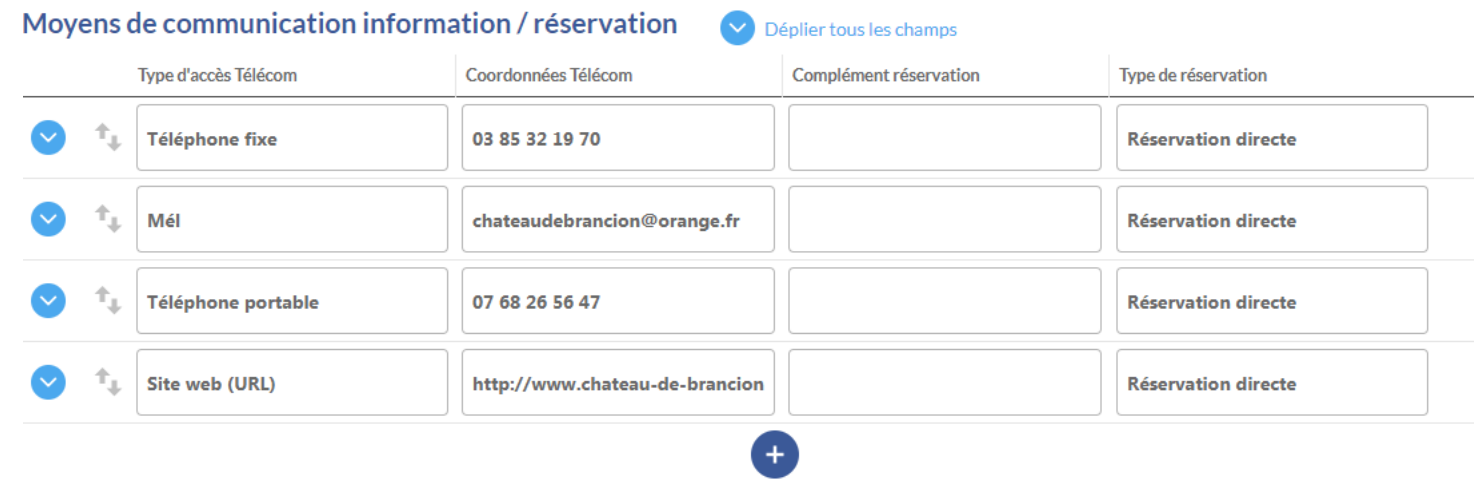

**Je précise dans l'onglet « INFORMATIONS / RESERVATION » mes coordonnées : téléphone fixe et/ou portable (attention ! Ces informations seront diffusées), mél, site internet, page Facebook…**

**> Je dois au minimum ajouter un numéro de téléphone, un mail ou un site internet**

> Je peux **corriger des coordonnées en cliquant directement dans la case**

> Si je veux **ajouter des coordonnées, je clique sur** et **j'ajoute le type d'accès télécom, les coordonnées et je mets bien « réservation directe » dans le type de réservation** (sauf pour les liens vers les sites de réservations en ligne, mettre « centrale de réservation »), cela créé un lien direct sur le numéro de téléphone, le mail ou le site internet.

### TOP 2/5 : UN DESCRIPTIF SIMPLE ET EFFICACE !

### Descriptif du site

#### Descriptif 500 caractères \*

Au coeur de la route romane qui relie les abbayes de Tournus et Cluny, perché sur un éperon rocheux, Brancion vous accueille et vous emmène à la découverte d'un moven-âge rêvé : porte fortifiée, donion dominant le village et l'église romane. panoramas exceptionnels et flâneries dans un site entièrement piéton. Enserré dans un écrin de verdure, le château est un lieu où le temps semble s'être arrêté. Brancion montre l'évolution de l'architecture castrale, du carolingien aux guerres de religion.

#### Description commerciale \*

Au coeur de la route romane qui relie les abbayes de Tournus et Cluny, perché sur un éperon rocheux. Brancion vous accueille et vous emmène à la découverte d'un moyen-âge rêvé : porte fortifiée, donjon dominant le village et l'église romane, panoramas exceptionnels et flâneries dans un site entièrement piéton. Enserré dans un écrin de verdure, le château est un lieu où le temps semble s'être arrêté. Brancion a la particularité d'offrir une évolution de l'architecture castrale, de l'époque carolingienne aux guerres de religion

\* Les ruines du logis de l'An Mil, l'un des rares exemples connus en France de grande salle seigneuriale du début du XIème siècle. \* Le château seigneurial des XIIème et XIIIème siècles avec le logis de Beaufort et ses tours défensives, la tour du Trésor et le donjon haut de plus de 20 mètres qui offre un panorama exceptionnel à 360°.

\* Le château ducal du XIVème siècle avec le logis de Beaujeu dont les magnifiques

#### Descriptif court

Au coeur de la route romane qui relie les abbayes de Tournus et Cluny, perché sur un éperon rocheux. Brancion vous accueille et vous emmène à la décou

**Le descriptif est indispensable !** Je vais à l'essentiel, mes mots sont accrocheurs, j'adapte le ton à mon type de clientèle et je pense « mots-clés ».

Il se trouve dans **l'onglet « IDENTIFICATION »,**

**Les 3 cases de descriptifs sont obligatoires** (500 caractères = calibré car utilisé pour certaines brochures régionales, description commerciale = ce qui apparait sur les sites internet, descriptif court : apparait sur certains sites mobiles)

### TOP 3/5 : NE LAISSEZ PAS PASSER LA DATE ! Indiquez vos ouvertures

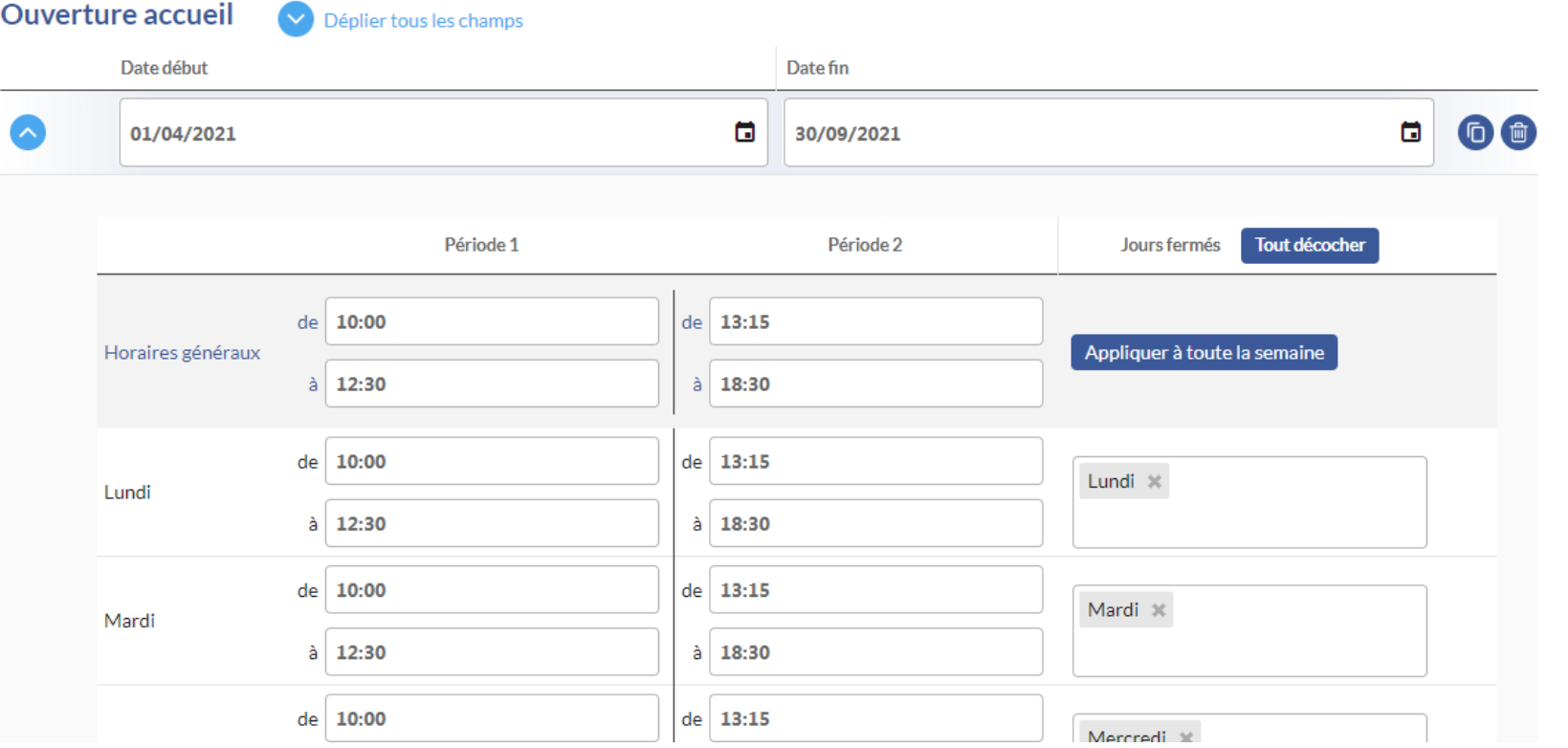

**Vous le trouvez actuellement dans l'onglet « INFORMATIONS SANITAIRES »**

**« Ouverture accueil » est utilisé pour les recherches via les calendriers.** 

**Il faut donc saisir une date de début et une date de fin d'ouverture, et préciser les horaires jour par jour. Il est possible** de cliquer sur  $\leftarrow$  et ainsi préciser plusieurs périodes d'ouvertures si les horaires diffèrent.

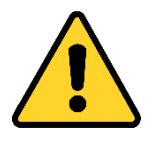

Lorsque vous faites vos mises à jour en fin d'année pour l'année suivante, vous pouvez cliquer sur **+** pour ajouter les périodes d'ouverture de l'année suivante**, ou dupliquer les jours et horaires de l'année en cours s'il n'y**  a pas de changement en cliquant sur **D**, en pensant bien à changer l'année (commencez par la date de fin, sinon vous aurez un message d'erreur)

### TOP 3/5 : NE LAISSEZ PAS PASSER LA DATE ! Indiquez vos ouvertures

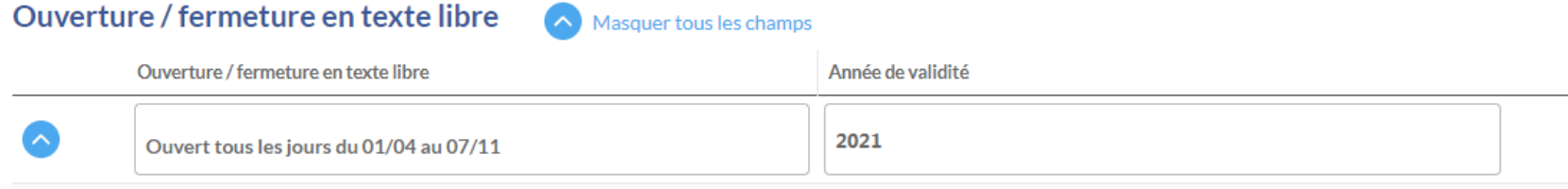

### **Vous le trouvez actuellement dans l'onglet « INFORMATIONS SANITAIRES »**

### **« Ouverture / fermeture en texte libre » est utilisé pour l'affichage sur les sites internet**

**Il faut donc saisir une date de début et une date de fin d'ouverture, et préciser les horaires, ainsi que l'année de validité** *(exemple : ouvert tous les jours du JJ/MM/AAAA au JJ/MM/AAAA de ..h à ..h et de ..h à ..h ; ouvert du JJ/MM/AAAA au JJ/MM/AAAA le mardi de 12h à 17h et le vendredi du 15h à 19h…*

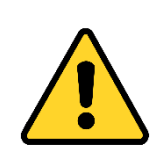

**Lorsque vous faites vos mises à jour en fin d'année pour l'année suivante**, vous pouvez cliquer sur **que pour** ajouter les périodes d'ouverture de l'année suivante**, ou dupliquer les jours et horaires de l'année en cours s'il n'y a pas de changement en cliquant sur , en pensant bien à changer l'année**

### TOP 4/5 : VOS TARIFS : TRES IMPORTANT !

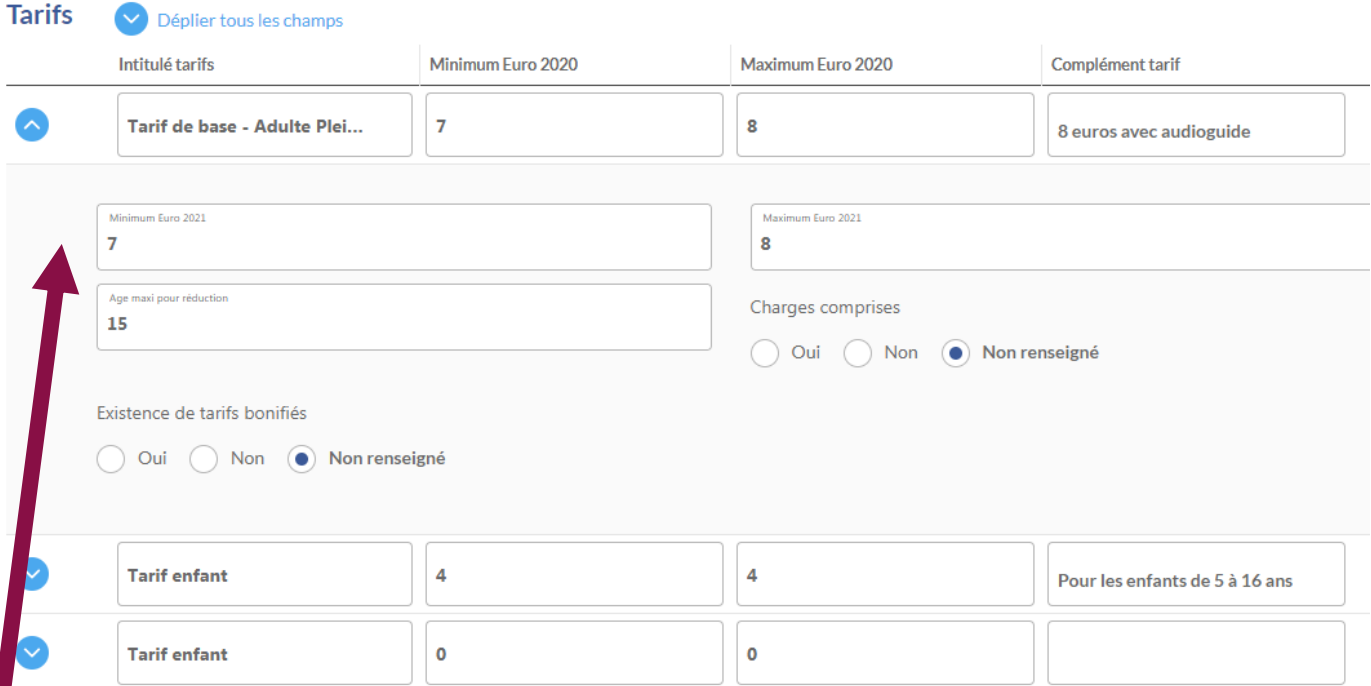

# **Vous le trouvez actuellement dans l'onglet « TARIFS »**

Il est indispensable de mettre à jour vos tarifs pour permettre aux clients de sélectionner les offres correspondant à leur demande !

**Je peux choisir le type de tarif dans l'intitulé tarif, et ensuite préciser le tarif minimum et maximum correspondant, et ajouter autant de tarif(s) que nécessaire en cliquant sur** 

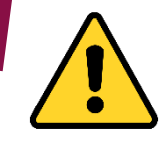

**Lorsque vous faites vos mises à jour en fin d'année pour l'année suivante**, **veillez à bien déplier le champ et indiquer vos tarifs dans les cases de l'année N+1 (ici 2021) car au 31/12, les données de l'années en cours sont supprimées !**

### TOP 5/5 : DES PHOTOS DE PROS  $\odot$

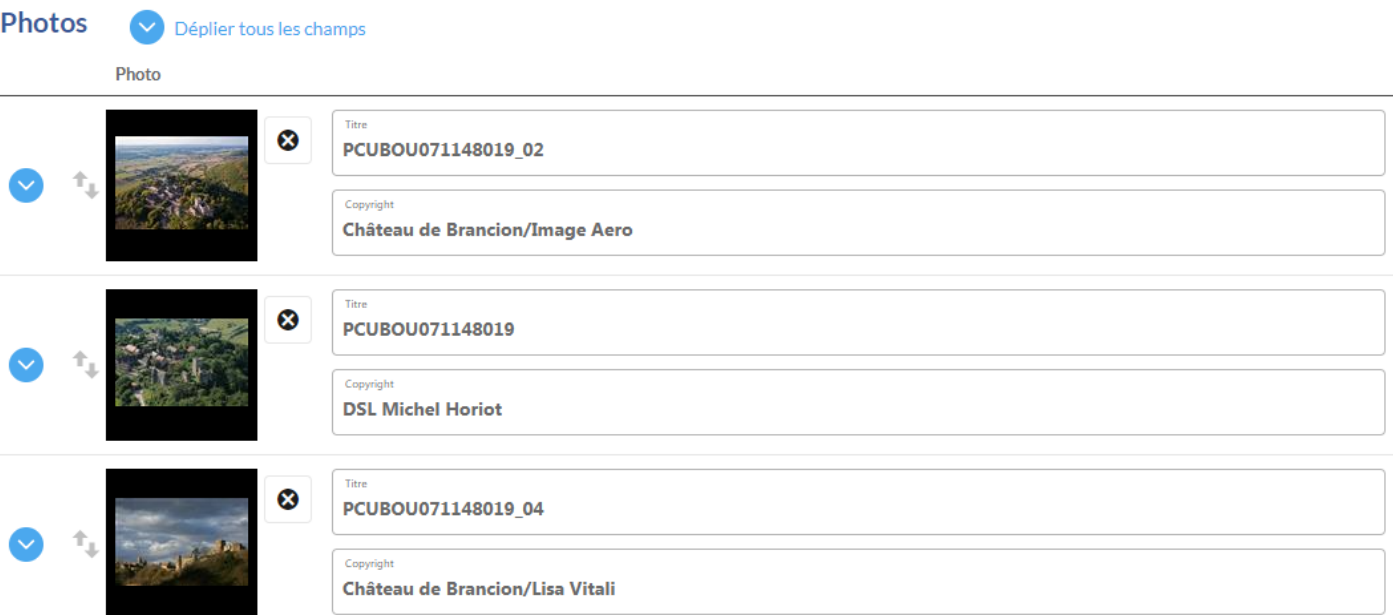

## **Vous le trouvez actuellement dans l'onglet « PHOTOS »**

Je soigne particulièrement mes photos et surtout la 1<sup>e</sup> photo qui s'affichera pour présenter mon offre. Ce sont elles qui décident les touristes à venir chez moi ! Lumière, mise en scène, cadrage… Je ne laisse rien au hasard !

**> Il faut a minima une photo,** le nombre n'est pas limité !

**> Je télécharge ma photo, j'ajoute un titre correspondant et je pense au copyright qui est obligatoire (nom de la personne qui a pris la photo)**

**> J'ajoute autant de photos qu je le souhaite en cliquant sur**

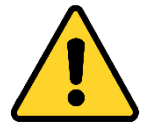

**Les photos doivent être au format jpeg, 72dpi, 1920 pixels de large minimum, à l'horizontal. > Si vous rencontrez des difficultés sur cet aspect, vous pouvez nous contacter ou nous transmettre vos photos, nous le ferons pour vous**  $\odot$ **!**